# Cyrille DUFRESNES Les scripts LINUX LES SCRIPTS LINUX

# **Introduction :**

Pour exécuter un script, il faut que le fichier soit exécutable : chmod u+x nomscript.

Pour lancer un script, faire ./nomscript

Le script doit toujours commencer par #!/bin/bash

### **Caractère particuliers :**

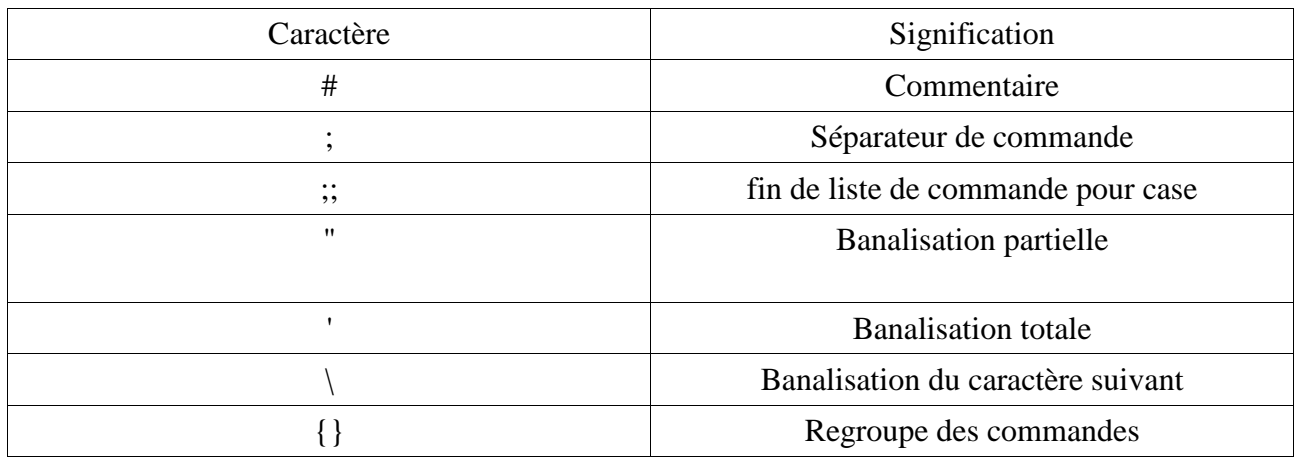

### **Les arguments :**

Le passage d'argument se fait par nomscript arg1 arg2 arg3.

Les arguments ainsi passés ont pour nom \$1, \$1, \$3.

\$\* désigne l'ensemble des arguments. \$# c'est le nombre d'arguments.

Affectation d'un argument : nomargument=valeurarguement

Code retour : 0 = succès de la commande.

Cyrille DUFRESNES Les scripts LINUX Exemple :

Créer script à l'aide de vi contenant les lignes suivantes :

#!/usr/bin/env bash

echo "\$\$ : c'est le PID du script" echo "\$\* : c'est la liste des arguments passé au script" echo "\$# : c'est le nombre d'argument passé à la commande" echo "\$1 : c'est le premier argument" echo "\$? : c'est le retour de l'echo (résultat commande) précédent (premier argument)" echo "\$0 : c'est le mon du script"

Rendre exécutable le script : cyrille@cyrille:~\$ chmod u+x script

Lancer le script en lui passant 4 arguments : cyrille@cyrille:~\$ ./script 04 12 156 398

6066 : c'est le PID du script 04 12 156 398 : c'est la liste des arguments passé au script 4 : c'est le nombre d'argument passé à la commande 04 : c'est le premier argument 0 : c'est le retour de l'écho précédent (premier argument). 0 = réussite de la commande ./script : c'est le mon du script cyrille@cyrille:~\$

### **Les tests :**

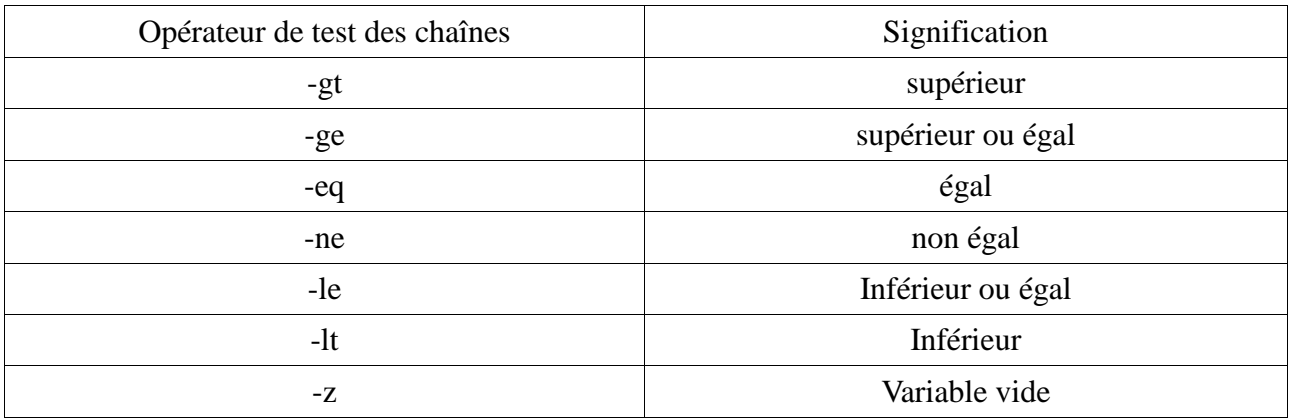

### Exemple :

if test nombre1 -gt nombre2

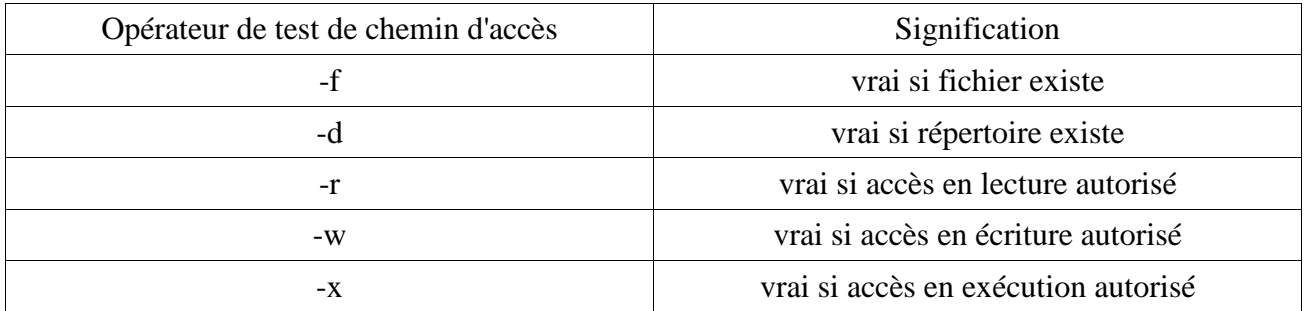

Exemple : if test -f /mnt:floppy

# **Les instructions :**

### **While (tant que) :**

Tant que la conditions n'est pas vraie, on effectue les commandes.

while [conditions à valider] do commandes à effectuer done

### **if (si) :**

Si la condition est vraie, on exécute la commande1 sinon on exécute la commande2.

if [conditions à valider] then commande1 à effectuer else commande2 à effectuer

fi

### **For (pour) :**

Pour la variable allant de 0 à n on exécute la commande.

for variable do commandes à effectuer done

## **Read :**

Permet de lire les saisies utilisateurs.

### Exemple 1 utilisation read:

Créer le fichier script1

#!/bin/bash echo Faites une saisie read REPONSE echo Vous avez saisie : \$REPONSE

Rendre executable le script : cyrille@cyrille:~\$ chmod u+x script1

Lancer le script : cyrille@cyrille:~\$ ./script1 Faites une saisie premier script Vous avez saisie : premier script cyrille@cyrille:~\$

### **Exemple de script :**

Le script ci dessous demande à l'utilisateur de saisir le répertoire de recherche afin de rechercher les fichiers exécutables pour les comptabiliser et les afficher.

#!/usr/bin/env bash

echo "LANCEMENT DU SCRIPT \$0 ..." sleep 1

#Saisie utilisateur echo "# Veuillez entrer un nom de répertoire #"

echo "# et valider par la touche \"Enter\". #"

read REPERTOIRE

#Recherche les fichiers executables et stockage du resultat RESULTAT="\$(find \${REPERTOIRE} -type f -perm -111)"

#ls -l pour chaque fichier et on les compte

```
COMPTEURE = 0for fichier in $RESULTAT
d<sub>o</sub>echo "#################################
     echo "# fichier : ${fichier}"
     echo "# 1s - 1 : (1s - 1) {fichier})"
     echo ""
     echo ""
```
 $((COMPTEUR = COMPTEUR + 1))$ 

done

#Affichage du nombre de fichier exécutables

```
echo "Nombre de fichiers executables : ${COMPTEUR}"
ext{ or }
```
### Résultat script :

### J'ai indiqué comme répertoire /home/cyrille/

cyrille@cyrille:~\$ ./script2 LANCEMENT DU SCRIPT ./script2 ... # Veuillez entrer un nom de répertoire # # et valider par la touche "Enter". # /home/cvrille/

#### 

# fichier:/home/cyrille/.openoffice.org2/user/config/hatching en-US.soh # ls -1 : -rwxrwxrwx 1 cyrille cyrille 5238 2007-07-10 17:13 /home/cyrille/.openoffice.org2/user/config/hatching\_en-US.soh 

#### 

# fichier:/home/cyrille/.openoffice.org2/user/config/palette\_en-US.soc # ls -1 : -rwxrwxrwx 1 cyrille cyrille 5271 2007-07-10 17:13 /home/cyrille/.openoffice.org2/user/config/palette en-US.soc 

#### 

# fichier:/home/cvrille/.openoffice.org2/user/config/modern\_en-US.sog # ls -1 : -rwxrwxrwx 1 cyrille cyrille 6840 2007-07-10 17:13 /home/cyrille/.openoffice.org2/user/config/modern\_en-US.sog 

#### 

# fichier : /home/cyrille/.openoffice.org2/user/config/styles\_en-US.sod # ls -1 : -rwxrwxrwx 1 cyrille cyrille 1708 2007-07-10 17:13 /home/cyrille/.openoffice.org2/user/config/styles\_en-US.sod ################################

#### 

Nombre de fichiers exécutables : 4 cyrille@cyrille:~\$